# INTERACTIVE SEARCH AND RESULT VISUALIZATION FOR CONTENT BASED RETRIEVAL

Levente Kovács

*Distributed Events Analysis Research Group, Computer and Automation Research Institute, Hungarian Academy of Sciences Kende u. 13-17, H-1111 Budapest, Hungary*

Keywords: Content based retrieval, Indexing, Visualization application.

Abstract: This paper presents visual query, search and result visualization application which is interactive, robust, and flexible to be usable for different image and video retrieval applications. The main novelty of our approach is that, at the same time, it provides a text and model based search interface, a visual browsing interface, a distribution visualization interface based on a number of content based features, an annotation editing interface and a content classification interface, all combined together in an easy to use prototype.

## 1 INTRODUCTION

SCIENCE *A*ND

There exist a number of solutions for content based image and video categorization, indexing and retrieval, and most of them provide some kind of visualization for displaying the results.

1D/sequential display of results in a retrieval system can only provide a row of results, which limits or prohibits distance visualization. Result displays in our view should resemble visualization maps similar to (Gansner and Hu, 2010). The idea is to display the elements in a manner that reflects their relation to each other, and to the query. (Moghaddam et al., 2001) presented an approach for displaying PCA-based 2D scatters of results. General image search solutions (Fig. 1 a,b,c) use text queries over annotations to display results in a sequential arrangement,others (Fig. 1d) organize contents around a central term, which are still not suitable for displaying distances relative to the query.

Techniques have been investigated (Card and Mackinlay, 1997) for visualizing interdependent data structures, investigating scatter graphs, tables, diagrams, trees. Later, prototypes like the Bungee View (Derthick, 2007) (Fig. 2) were developed, a way for browsing image collections, but the handling of hierarchies and distance visualizations remained an issue. The hierarchical treemap concept was introduced in (Bederson et al., 2002), which was used to build zoomable structures for browsing image collections. A similar concept was Photomesa (Bederson, 2001)

(Fig. 2). (Maillet et al., 2010) presents some of the classical approaches towards interactive result visualization. The Simplicity engine (Wang et al., 2001), the Amico library (The Art Museum Image Consortium, closed in 2005), followed by ARTStor (artstor.org), QBIC (Flickner et al., 1995) and the VideoQ engine (Chang et al., 1997) are examples of contentbased search engines and interfaces, based on low level features and annotation search. Tineye (tineye.com) is an image search engine based on hash comparisons. Jinni (jinni.com) combines extensive manual tagging with machine learning to categorize movies. These and others (Google, 2010b; Yahoo, 2010; Google, 2010a) mostly focus on providing relevant results in 1D/sequential displays.

**ECHNOLOGY PUBLICATIONS** 

The presented approach of this paper follows the browse&query based approach of the Ostensive Model (Urban et al., 2006). Similar to the pure ostensive browsing (POB) approach (Fig. 2), all aspects of the retrieval are automated. The novelty of the presented framework lies in providing multiple viewing interfaces (2D, 3D), text and content queries, annotation and classification editing. Our approach is to use combinations of supported content features to display result distributions, where 2D/3D plots show the distances of images/videos based on the selected features. The idea is that both the model-based query formulation and the retrieval visualization should be interactive, with browsing, organizing and editing functions. Moreover, these processes should be coupled, and there should be no visual difference be-

Kovács L..

266 INTERACTIVE SEARCH AND RESULT VISUALIZATION FOR CONTENT BASED RETRIEVAL. DOI: 10.5220/0003362702660269

In *Proceedings of the International Conference on Imaging Theory and Applications and International Conference on Information Visualization Theory and Applications* (IVAPP-2011), pages 266-269 ISBN: 978-989-8425-46-1

Copyright © 2011 SCITEPRESS (Science and Technology Publications, Lda.)

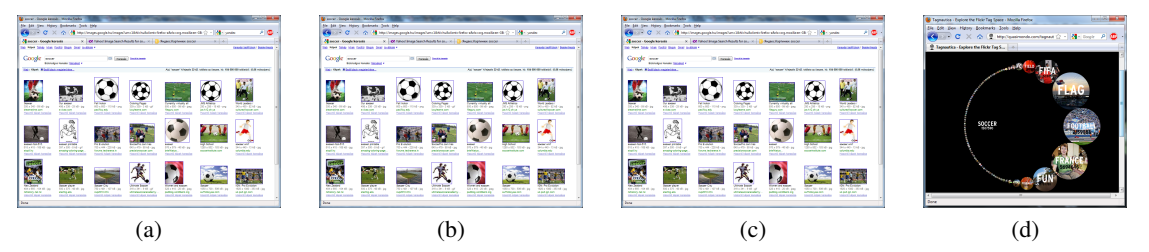

Figure 1: Three current image search results (based on text queries) of three current search engines (a, b, c – Google, Yahoo, Bing) for the term "soccer", and the visual interface of Tagnautica (d) where related terms are grouped around the query.

tween querying, searching or browsing: the interface should provide a smooth transition, while providing high level user control.

For this work, we used a database of around 10000 videos of news, cartoons, sports, street surveillance, etc. For indexing we used 9 features, extracted automatically: average colour samples from frame regions, relative focus maps (Kovács and Szirányi, 2007), colour segmentation, MPEG-7 colour, edge and texture features (Manjunath et al., 2001).

SCIENCE *A*ND " TE

# 2 VISUALIZATION FOR BROWSING AND RETRIEVAL

One important part of interactive visualization should be easy access to browsing, where users can view parts of the dataset based on categories, features, or distances of elements. Our concept is, that the presentation of contents should at the same time reflect dependence on content based distances, and provide options for quickly changing display properties.

In the presented framework *browsing* through the stored contents is available through thumbnails of the videos' representative frames (Fig. 3). These thumbnails can be selected, dragged, zoomed, and chosen as queries of content-based search. The results are displayed as new distributions, where the positions reflect the distances from the query (Fig. 6, 7). In case of a large number of indexed video segments the number of displayed thumbnails can be limited. Browsing can also be controlled by choosing different features, and the new distribution can be viewed by clicking on the 2D distribution icons ("2D plots" in Fig. 3, 4). Fig. 6, 7 show samples for image distributions in the case of different descriptors. In browsing mode there are certain functions that can be accessed: use the selected video as a content base query; display administrative information about the selection; display annotations; selecting a group; edit categories; zoom.

When *visualizing content distributions*, the distribution of the displayed elements depends on the selection of content features that are the basis of the com-

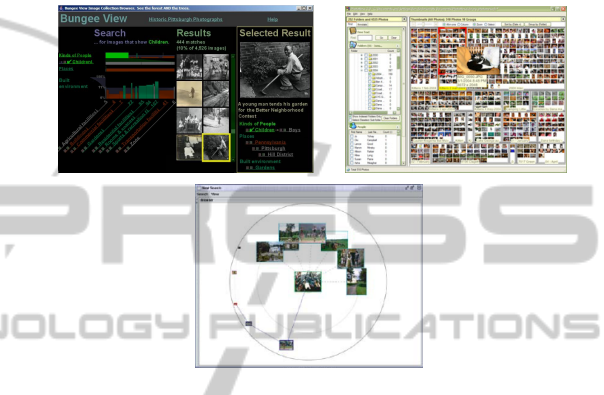

Figure 2: Shots of Bungee View (top-left), Photomesa (topright), POB (bottom).

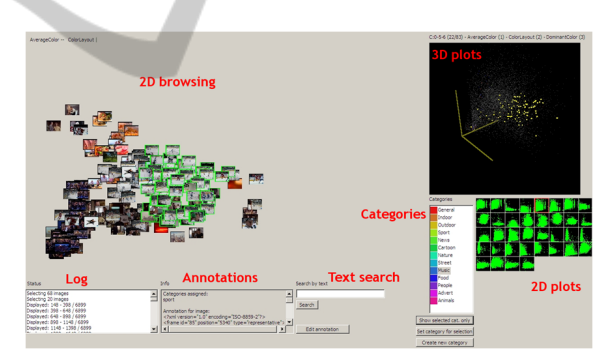

Figure 3: The main interface.

parison. We also support switching between different features by displaying all possible combinations of 2D-pairings of selectable feature spaces, providing the possibility to show a distribution related to selected features by clicking on icons that represent those features (Fig. 4).

Icons representing the small 2D plots aid in choosing distributions that provide better visualization in the sense that the two descriptors for the chosen distribution provide better scatter. A descriptor that groups images from different categories closer is worse than one that groups different categories into different regions: distances between categories should be reflected in visual distances. This also helps in choosing features that are better at differentiating

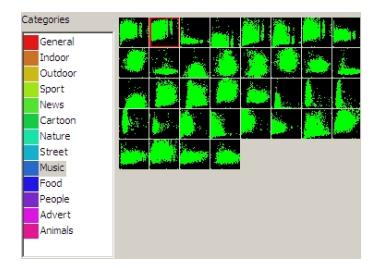

Figure 4: The available categories (left) colour coded. These can be assigned to any selection of videos in the browsing view. On the right all plots for any 2 selections of descriptors are shown, which – when selected – will result in the rearrangement of the videos in the browsing view.

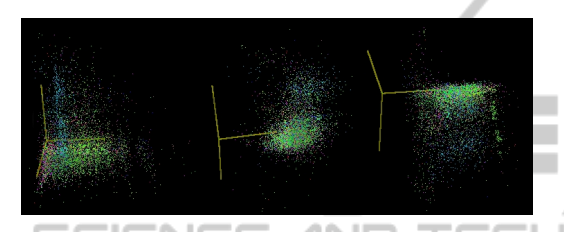

Figure 5: 3 Samples for displaying 3D point cloud distributions of images, any of the descriptors can be selected to be one of the 3 axes.

categories. Generally, the point distribution visualizations aid in choosing the best feature descriptors as the basis for generating the thumbnail views.

Making selections in a view (thumbnail, 3D point cloud) is a way of selecting groups of elements that belong to the same visual region. However, these regions visually represent the distances among elements, according to the selected features. Thus the selection tools help in visualizing and editing categories, showing how they relate to each other, also aiding the user to visually judge the correctness of the category assignments.

Fig. 5 shows different distributions of the same 3D point cloud according to different descriptors, where colours represent different categories. The axes can be any combination of available descriptors; plots can be zoomed, rotated, points can be selected, any selection of images from the 2D view can be highlighted in the 3D view as well.

*Searches* through the visualization interface can be performed through the following options:

- *•* Text query: after a text query the results will be images or video segments whose annotations contain the query text.
- Model based query: the query should be a thumbnail image, and as a result, all the views will be rearranged so as to reflect other videos' distances from this query (Fig. 7).
- Category based query: after selecting categories, only videos belonging to those categories (e.g. "sport") will be displayed (Fig. 6 b,c).

The difference between a text and a categorybased query is that while text queries lead to searches among the annotations and the results will be elements that contain the text, the results of a category based query will be elements that belong to those categories.

#### 2.1 Annotations, Categories

In the presented framework the possibility of adding annotations, viewing existing annotations and editing is provided as an essential part of the main interface. Viewing assigned annotations can be done by clicking on any thumbnail of a video segment and choosing to view the annotation. Assigning categories, complementing existing ones and editing previous assignments is also possible (Fig. 4). First, the user selects elements, then can assign a class (existing or new), or edit existing ones. The 3D point cloud view shows points corresponding to video segments in different colours (e.g. Fig. 5), where each colour corresponds to different categories. Viewing images of a certain class can be done by selecting the descriptors according to which the distribution will be displayed, then selecting one or more categories (Fig. 6 b,c).

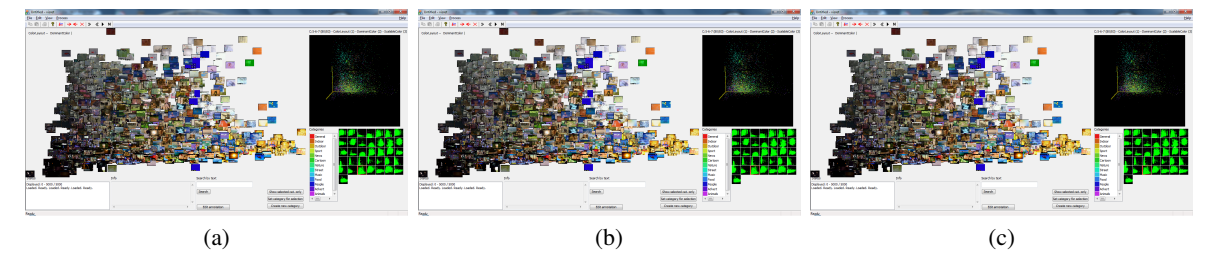

Figure 6: (a) Displaying images according to their distribution by the selected colour descriptor; (b): displaying images from the "sport" category; (c): displaying images from the "soccer" category (subset of "sport").

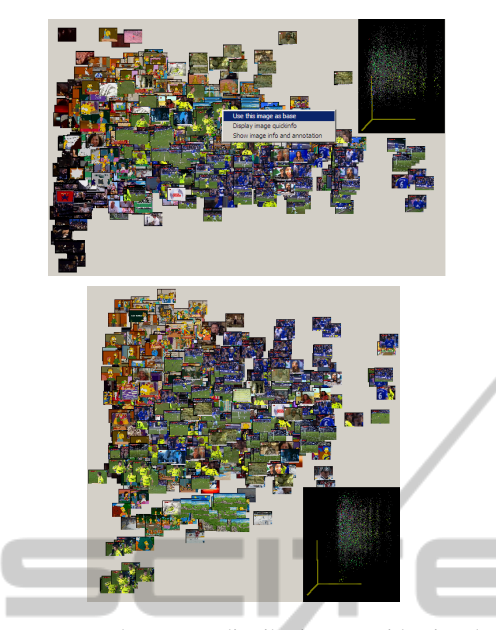

Figure 7: From the current distribution one video is selected (top) as a new base (query) for the new distribution (bottom), which shows the distances of all the videos from the query based on the two selected descriptors.

## 3 CONCLUSIONS

We presented an interactive visualization prototype for content-based query, search and result display, with various organization and editing capabilities. The results presented form a proof-of-concept that can show the ideas we have about effective and interactive query and result visualization, and we intend to follow up on this prototype with further work on such solutions. We also work towards creating a video search service with similar capabilities.

### ACKNOWLEDGEMENTS

This work has been partially supported by the Hungarian Scientific Research Fund under grant number PD83438.

### **REFERENCES**

- Bederson, B. B. (2001). PhotoMesa: A zoomable image browser using quantum treemaps and bubblemaps. In *Proc. of ACM Symposium on User Interface Software and Technology*, pages 71–80.
- Bederson, B. B., Shneiderman, B., and Wattenberg, M. (2002). Ordered and quantum treemaps: Making ef-

fective use of 2D space to display hierarchies. *ACM Transactions on Graphics*, 21(4):833–854.

- Card, S. K. and Mackinlay, J. (1997). The structure of information visualization design space. In *Proc. of IEEE Symposium on Information Visualization*, pages 92– 99.
- Chang, S. F., Chen, W., Meng, H. J., Sundaram, H., and Zmong, D. (1997). VideoQ: An automatic contentbased video search system using visual cues. In *Proc. of ACM Multimedia*.
- Derthick, M. (2007). Bungee View at Carnegie Mellon.
- Flickner, M., Sawhney, H., Niblack, W., Ashley, J., Huang, Q., Dom, B., Gorkani, M., Hafner, J., Lee, D., Petkovic, D., Steele, D., and Yanker, P. (1995). Query by image content: The QBIC system. *IEEE Computer Special issue on Content Based Retrieval*, 28(9).
- Gansner, E. and Hu, Y. (2010). GMap: Visualizing graphs and clusters as maps. In *Proc. of IEEE Pacific Visualization Symposium*, pages 201–208.
- Google (2010a). Google Goggles www.google.com/mobile/goggles.
- Google (2010b). Video Search video.google.com.
- Kovács, L. and Szirányi, T. (2007). Focus area extraction by blind deconvolution for defining regions of interest. *IEEE Tr. on Pattern Analysis and Machine Intelligence*, 29(6):1080–1085.
- Maillet, S. M., Morrison, D., Szekely, E., and Bruno, E. (2010). Interactive representations of multimodal databases. In Thiran, J., Marques, F., and Bourlard, H., editors, *Multimodal Signal Processing - Theory and Applications for Human-Computer Interaction*, chapter 14, pages 279–306. Academic Press.
- Manjunath, B. S., Ohm, J. R., Vasudevan, V. V., and Yamada, A. (2001). Color and texture descriptors. *IEEE Trans. on Circuits and Systems for Video Technology*, 2(6):703–715.
- Moghaddam, B., Tian, Q., and Huang, T. S. (2001). Spatial visualization for content-based image retrieval. In *Proc. of IEEE Intl. Conference on Multimedia and Expo*, pages 42–45.
- Urban, J., Jose, J. M., and van Rijsbergen, C. J. (2006). An adaptive technique for content-based image retrieval. *Multimedia Tools and Applications*, 31(1):1–28.
- Wang, J. Z., Li, J., and Wiederhold, G. (2001). SIMPLIcity: Semantics-sensitive integrated matching for picture libraries. *IEEE Trans. on Pattern Analysis and Machine Intelligence*, 23(9):947–963.
- Yahoo (2010). Video Search video.search.yahoo.com.